# Mit Rechenmeister rechnen üben

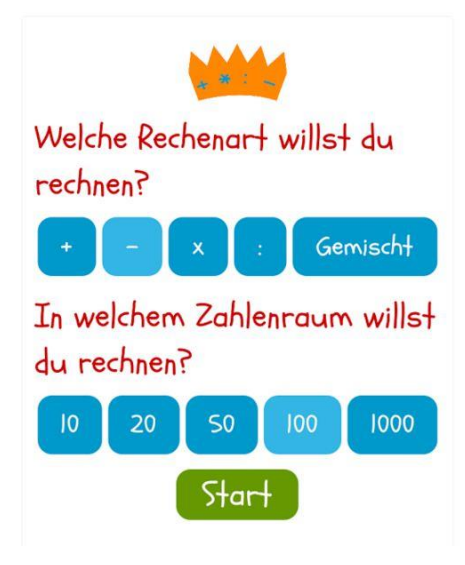

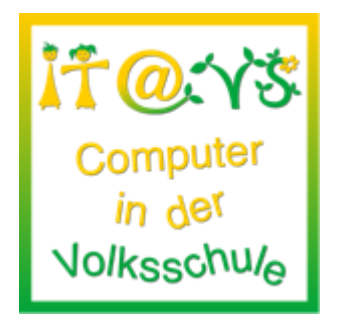

# **Allgemeine Informationen**

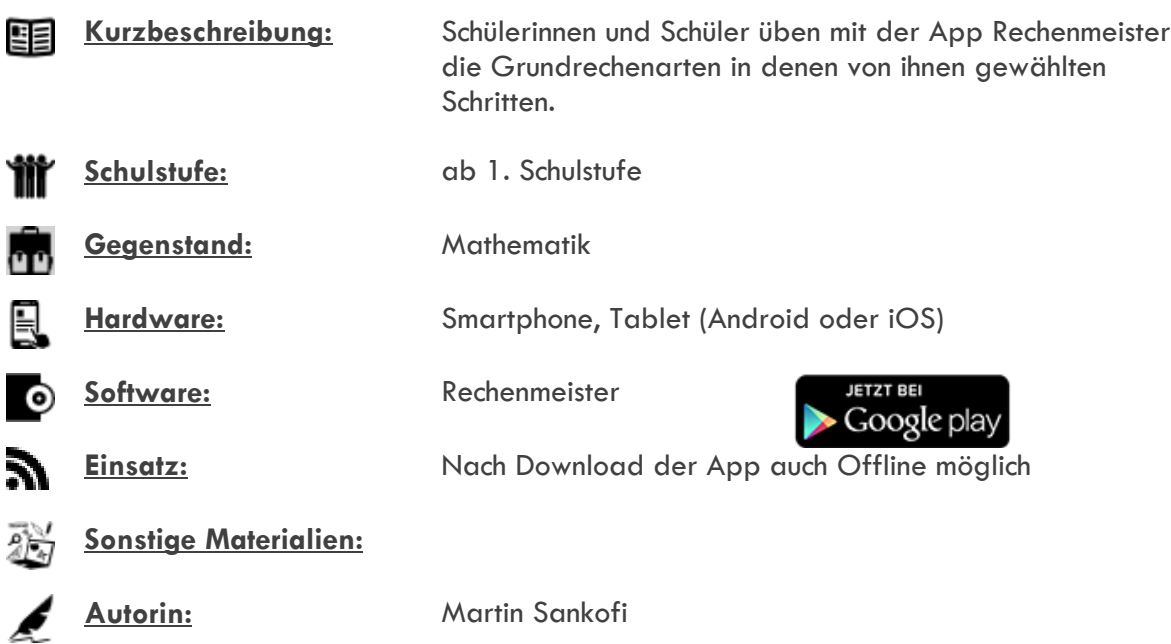

# **Bezug zu digitalen Kompetenzen [digikomp4](http://digikomp.at/praxis/portale/digitale-kompetenzen/digikomp4-volksschule/kompetenzmodell.html)**

3.2 Berechnung und Visualisierung

Ich kann altersgemäße Berechnungen durchführen.

#### **Beschreibung**

Die Schülerinnen und Schüler sollen mit der App Rechenmeister die Grundrechenarten üben. Sie laden sich dazu die App Rechenmeister auf ihr Android Gerät und wählen eine Rechenart aus, die sie üben wollen. Es können auch alle Rechenarten kombiniert geübt werden. Außerdem kann ein Zahlenbereich aus folgenden ausgewählt werden: 10, 20, 50, 100, 1000. Geeignet ist die App damit für alle Klassen der Grundschule.

## **Arbeitsanweisungen für die Schüler und Schülerinnen**

- Lade dir die App Rechenmeister herunter.
- Wähle aus welche Rechenart und in welchem Zahlenraum du rechnen möchtest
- Übe für den vorgegebenen Zeitraum

## **Lizenzierung und Credits**

Dieses Werk ist lizenziert unter einer [Creative Commons Namensnennung 4.0 International Lizenz.](http://creativecommons.org/licenses/by/4.0/) Die Icons im Beitrag stammen von [Freepik](http://www.freepik.com/) unter [www.flaticon.com](http://www.flaticon.com/) und sind unter [CC BY 3.0](http://creativecommons.org/licenses/by/3.0/) lizensiert. Download unter [http://www.it-at-vs.at,](http://www.it-at-vs.at/) ein Service des [ZLI](http://zli.phwien.ac.at/) der [PH Wien.](http://www.phwien.ac.at/)

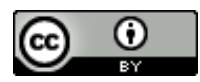

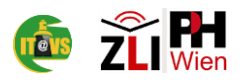